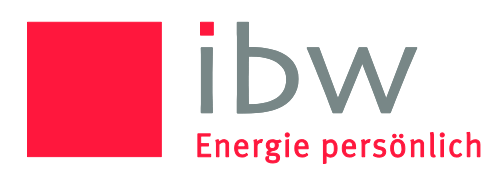

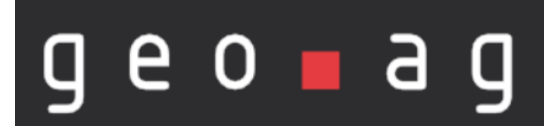

## Wo ist was? www.geoag.ch!

Ob Ortspläne, Leitungskataster oder auch Standorte von Abfalleimern: www.geoag.ch ist die Plattform für all Ihre Bedürfnisse, wenn es um geografische Informationen geht.

Besuchen Sie die Seite www.geoag.ch und sehen Sie selbst, wie einfach Sie zu Ihren gewünschten Informationen kommen.

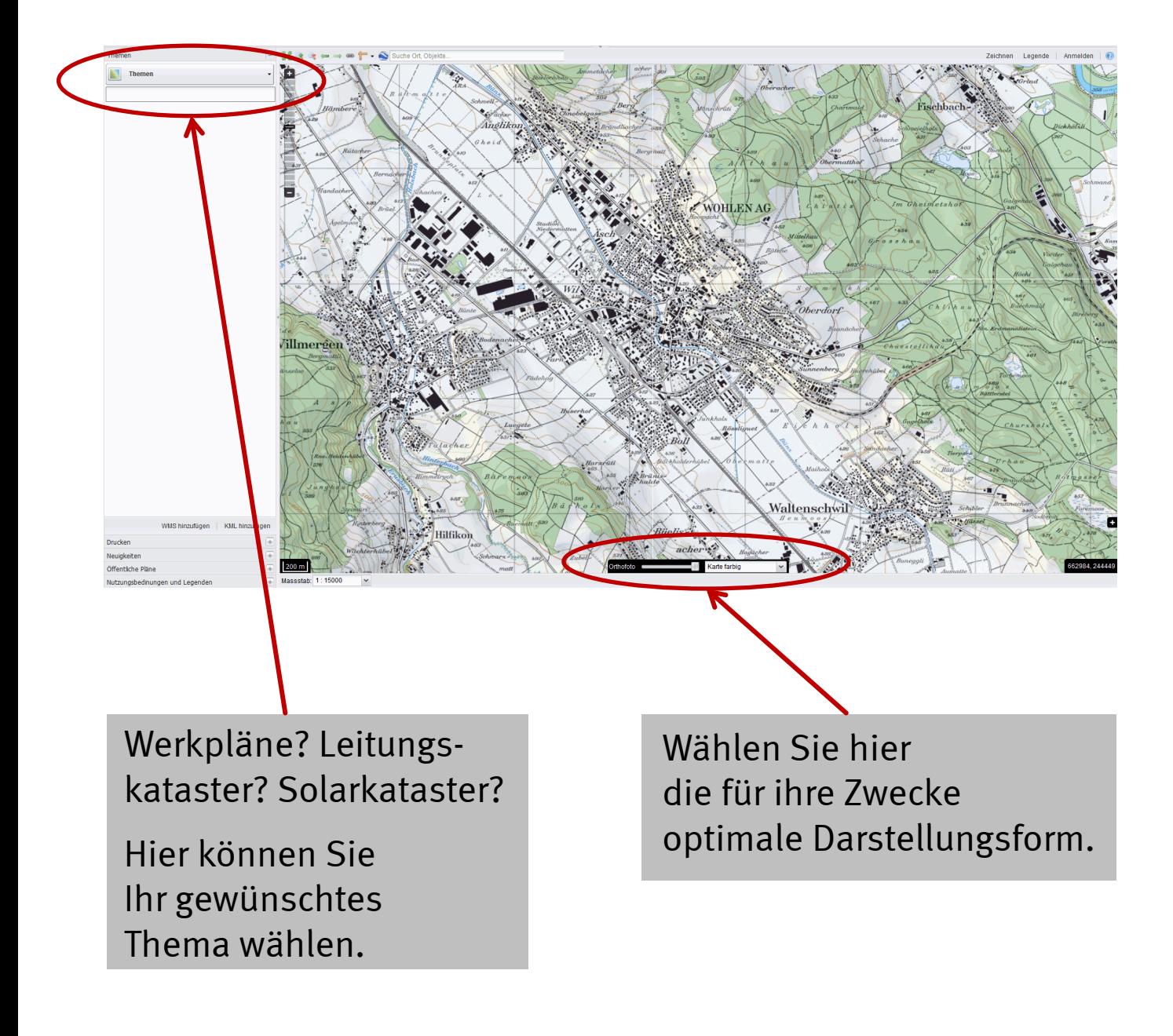

## Beispiel: «Zeitreisen» mittels Luftbildern

Mit geoag.ch können Sie die Entwicklung eines Gebiets im Laufe der Zeit nachverfolgen (Kanton Aargau). Wählen Sie «Daten AGIS» «Orthofotos», wählen Sie das gewünschte Jahr und steuern Sie mit dem Regler die Überblendung.

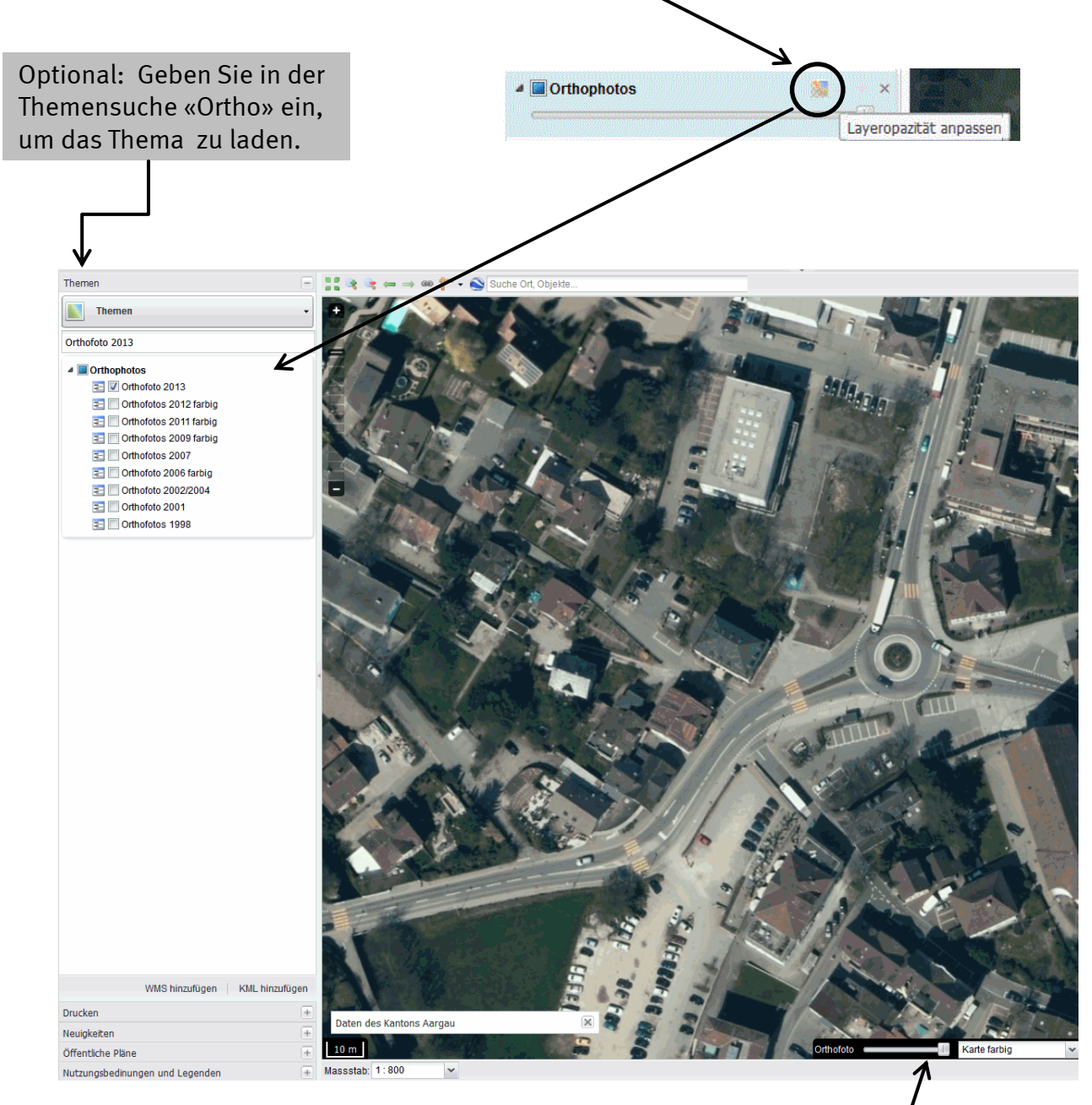

Um das Orthofoto der Swisstopo einzuschalten, schieben Sie den Regler ganz nach links. Damit werden die Luftbilder der ganzen Schweiz angezeigt.

## Beispiel: Leitungskataster

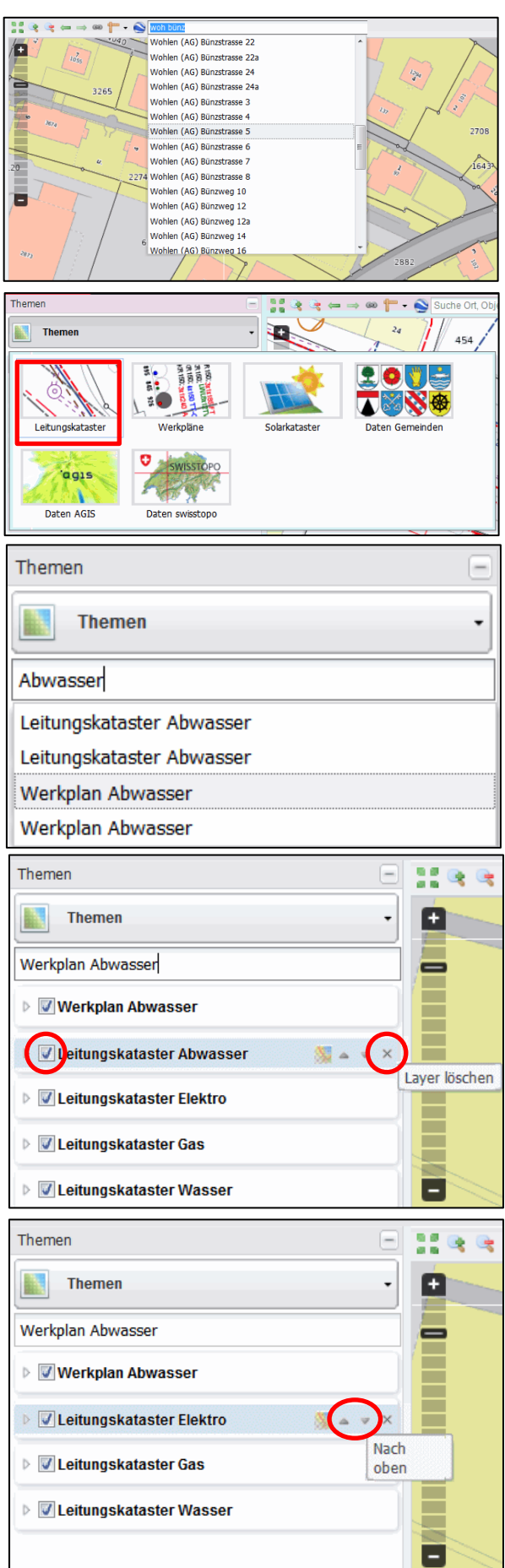

Geben Sie im Suchfeld «woh» und (nach Leerschlag) einen Strassennamen oder eine Parzellennummer ein. Anschliessend wählen Sie das gewünschte Objekt mit der Maus aus der Liste aus.

Wählen Sie unter «Themen» den Leitungskataster aus.

Geben Sie im Suchfeld «Abwasser» ein und wählen Sie den gewünschten Plan mit der Maus aus.

Sie können das Thema «Leitungskataster Abwasser» mit einem Klick auf das «X» löschen oder das entsprechende Kästchen (√) deaktivieren. Der Leitungskataster Abwasser enthält keine Höhen. Daher ist es ggf. besser, den Werkplan Abwasser einzublenden.

Mit den Pfeilen kann die Anordnung der Themen gesteuert werden. Im Beispiel links würde der Werkplan Abwasser die anderen Leitungen überdecken.

## Beispiel: Solarkataster

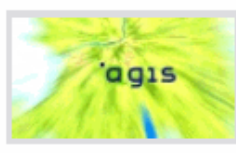

Daten AGIS

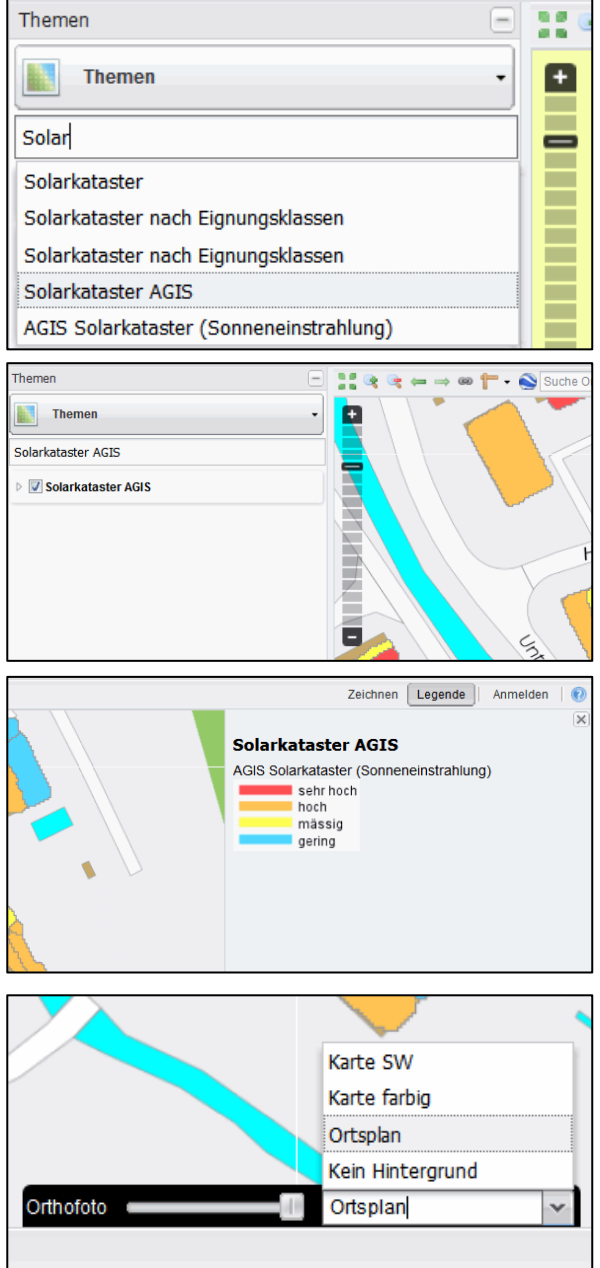

Wählen Sie unter «Themen» «Daten AGIS» aus (oder geben Sie in der Themensuche «Solar» ein und wählen Sie danach mit der Maus «Solarkataster AGIS» aus). Wenn das Thema «AGIS» gewählt wird, müssen die nicht gewünschten Themen ausgeschaltet werden (Mausklick auf «X»).

Das Thema ist geladen.

Die Legende zu den Themen kann rechts oben eingeblendet werden (Mausklick auf «Legende»). Der Solarkataster zeigt, wie geeignet ein Dach für die Installation einer Photovoltaikanlage ist.

Für bessere Kontraste wählen Sie (im Menu unten) die Hintergrundkarte «Ortsplan» aus.

Haben Sie noch Fragen? Gerne zeigen wir Ihnen, wie Sie www.geoag.ch für Ihre Zwecke einsetzen können.